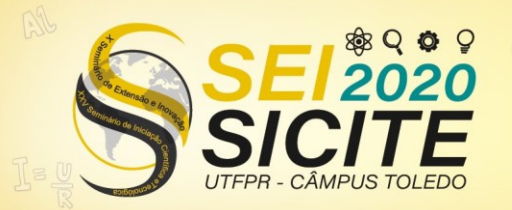

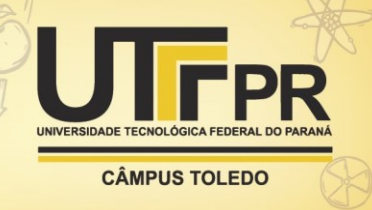

[https://eventos.utfpr.edu.br//sicite/sicite2020](https://eventos.utfpr.edu.br/sicite/sicite2020)

**Voice Training: Plataforma Web para auxílio no treinamento de fonoaudiólogos na classificação de características vocais** 

*Voice Training: Web platform for training assistance of speech therapists in the classification of vocal characteristics*

#### **RESUMO**

A avaliação perceptiva-auditiva da voz é padrão ouro para detectar transtornos de voz, porém possui caráter subjetivo, sendo assim dependente das referências do avaliador. O objetivo desta pesquisa é desenvolver uma plataforma de treinamento de avaliação Perceptivo-Auditiva para fonoaudiólogos ou estudantes de fonoaudiologia. A plataforma propõe um treino baseado em um banco de amostras já classificadas, por fonoaudiólogos especialistas, em Rugosidade, Tensão, Soprosidade e em diferentes níveis de intensidade das características vocais. A plataforma Voice Training foi desenvolvida em HTML, CSS e JavaScript. A plataforma possui sistema de cadastro e autenticação de usuário, além de um feedback com pontuação para cada acerto ou erro ao utilizar o treinamento da plataforma.

**PALAVRAS-CHAVE:** Plataforma de treinamento. Fonoaudiologia. Avaliação Perceptivoauditiva. Voz

#### **ABSTRACT**

The voice auditory-perceptual evaluation is the gold standard for detecting voice disorders, but it has a subjective character, being thus dependent on the evaluator's reference system. The objective of this research is to develop a Perceptual-Auditory assessment training platform for speech therapists or speech therapy students. The platform proposes training based on a voice database already classified, by specialized speech therapists, in Roughness, Tension, Breathiness, and in different levels of intensity of the vocal characteristics. The Voice Training platform was developed in HTML, CSS, and JavaScript. The platform has user registration and authentication systems, as well as an user feedback with score for each success or error when using the training platform.

**KEYWORDS:** Trainning Platform. Speech Therapists. Auditory-perceptual evaluation. Voice.

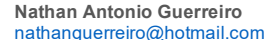

Universidade Tecnológica Federal do Paraná, Cornélio Procópio, Paraná, Brasil.

#### **Maria Eugenia Dajer** medajer@utfpr.edu.br

Universidade Tecnológica Federal do Paraná, Cornélio Procópio, Paraná, Brasil.

**Adilson Franke Neia Junior**  [adilsonfrankneia@gmail.com](mailto:adilsonfrankneia@gmail.com) Universidade Tecnológica Federal do Paraná, Cornélio Procópio, Paraná, Brasil.

**Recebido:** 19 ago. 2020. **Aprovado:** 01 out. 2020.

**Direito autoral:** Este trabalho está licenciado sob os termos da Licença Creative Commons-Atribuição 4.0 **Internacional** 

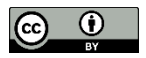

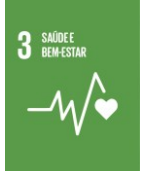

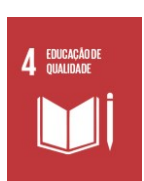

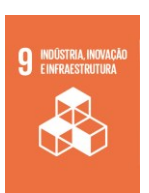

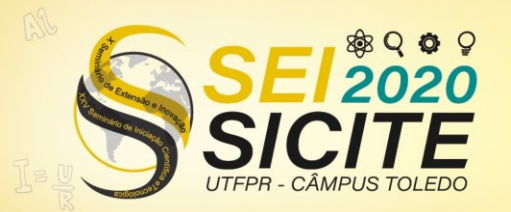

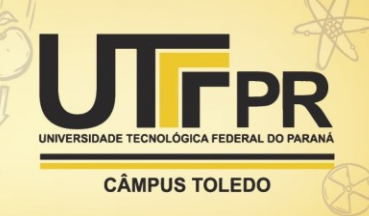

## **INTRODUÇÃO**

A tecnologia está presente em todos os aspectos do cotidiano, inclusive na saúde. Há um amplo crescimento no uso de plataformas como aliadas do profissional, como a *HealthTap*, uma plataforma que permite a discussão de casos clínicos entre vários médicos diferentes. Nesse contexto, as análises Perceptivo-Auditiva dependem das referências do fonoaudiólogo, requerendo conhecimento e experiência do profissional, como explicado por Baravieira et al. (2015). A avaliação perceptivo-auditiva depende do viés subjetivo do fonoaudiólogo, assim precisando de conhecimento e experiência do mesmo. A confiabilidade da avaliação é variável de 52% a 81% na confiabilidade intra-sujeito e de 42% a 78% na confiabilidade inter-sujeito (Webb et al., 2004).

A experiência e julgamento do profissional fonoaudiólogo são, no caso da avaliação perceptivo-auditiva, referências que ele possui para efetuar a avaliação.

Considerando a importância do treinamento da avaliação Perceptivo-Auditiva para aumentar a acurácia dos profissionais, este trabalho tem como objetivo a criação de uma plataforma *web* para o treinamento de fonoaudiólogos ou estudantes de fonoaudiologia. Dessa forma, a ferramenta busca auxiliar os profissionais no processo de identificação de características vocais como rugosidade, soprosidade e tensão.

## **METODOLOGIA**

Para o desenvolvimento da plataforma Voice Training, foram utilizadas quatro ferramentas, brevemente descritas à continuação:

**Sublime Text:** É um software editor de texto, multiplataforma utilizado para a escrita de códigos. Foi escolhida por se tratar de um software simples, leve, com interface limpa e caráter *user-friendly* (amigo do usuário).

**Visual Studio Code:** Desenvolvido pela Microsoft é um editor de código fonte, comportando muitas das linguagens de programação mais utilizadas.

**Adobe XD:** Desenvolvido pela Adobe foi pensando para o desenvolvimento de *User Interface* e *User Experience* (UI/UX), ou seja, criação de interface e melhor experiência para o usuário.

**MongoDB:** é um sistema de banco de dados, inclusive armazena documentos semelhantes a JavaScript Object Notation (JSON). O Mongo DB permite que seja criado um *cluster* na sua versão gratuita, assim foi usado para a armazenamento as informações dos usuários da plataforma.

No desenvolvimento da plataforma *Voice Training*, foram utilizadas quatro linguagens, elas podem ser divididas em linguagem de marcação, estilo e programação, sendo elas:

**HTML:** O *Hypertext Markup Language,* ou simplesmente HTML, é uma linguagem de marcação padrão para sites. Segundo (MDN WEB DOCS,2020) em sua essência, HTML é uma linguagem bastante simples, composta por elementos que podem ser aplicados a pedaços de texto para atribuir um significado diferente em um documento. Pode-se dizer que o HTML é a primeira camada na construção

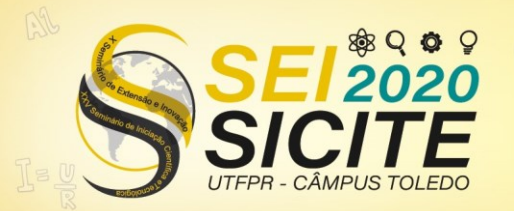

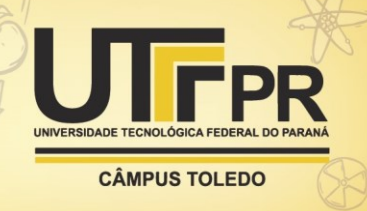

de um site, servindo como estruturação. Divide-se em *head* (cabeça), *body* (corpo) e *footer* (pé), para compor a estrutura de uma página web.

**CSS:** *Cascading Style Sheets* é uma linguagem de estilo, utilizada para customizar os elementos HTML, dando cor, sombra, animação, dentre outros atributos. Enquanto o HTML fornece a estrutura, o CSS fica responsável pelo acabamento. Para a plataforma Voice Training, foi aliado a um *framework* e folhas de estilo própria.

**JavaScript**: (frequentemente abreviado como JS) Como enuncia (MDN WEB DOCS,2020), é uma linguagem de programação leve, interpretada e orientada a objetos com funções de primeira classe, conhecida como a linguagem de *scripting* para páginas *web*. Aliada a HTML e CSS, a linguagem é responsável por toda a dinâmica da programação e permite as características de um determinado elemento, tais como altura, largura e cor.

**Node.js:** é um ambiente para a execução de códigos da linguagem Javascript, porém fora do navegador. Tem grande aplicabilidade porque permite a utilização da Máquina Virtual V8 da Google que compila o JavaScript para linguagem nativa de máquina antes de ser executado, fazendo com que o código seja executado em alta velocidade.

O processo de desenvolvimento se deu em quatro etapas:

Etapa 01: Nessa etapa foi definido um plano para a construção da plataforma por etapas. Definiram-se também, as partes necessárias para que a experiência do usuário fosse completa. Inicialmente, foi criada uma página sobre a plataforma e, posteriormente, a experiência proposta dividiu-se em três níveis. Os dois primeiros níveis ficam dedicados ao reconhecimento da predominância. Já no terceiro nível o usuário atribui níveis de intensidade de acordo com seu diagnóstico.

Etapa 02: Criação de três páginas estáticas. A primeira página elaborada foi a chamada "*home*", que é a primeira visão do usuário e onde se encontra um texto sobre o *Voice Training*, além de um botão "pratique" para o usuário ser redirecionado a outra parte do site. Na segunda página, com título "sobre", há uma introdução sobre os objetivos da plataforma e as fotos dos voluntários. Por último, a página "*mobile*" disponibiliza o download da versão para aparelhos móveis da plataforma. A etapa teve início com o design das páginas usando a ferramenta *Adobe XD*, seguido do código programado no editor de código *Sublime Text*, utilizando as linguagens HTML e CSS.

Etapa 03: Após a criação das páginas principais, deu-se início a criação dos níveis, com o diferencial que a programação foi feita usando JavaScript. A página do nível "aprender" serviu de base para a criação das páginas dos níveis "treinar" e "praticar". O usuário pode reproduzir a amostra e logo após escolher a alternativa que considera certa. Em seguida, a programação realizada em JavaScript entra em ação, como demonstra a Figura 1.

Etapa 04: Após a criação das páginas iniciais e dos níveis, foi necessário a criação de um *dashboard* para o usuário conseguir navegar dentro da plataforma, além do cadastro e login de usuário. Nessa etapa também foi empregado o sistema de pontuação para que o usuário meça e acompanhe seu progresso durante o

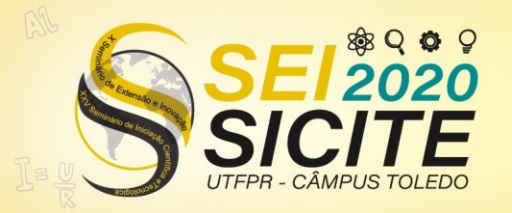

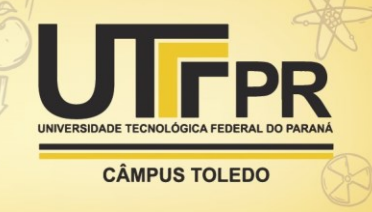

período de uso da plataforma. O usuário recebe pontuação máxima caso acerte na primeira tentativa, regredindo constantemente a cada erro.

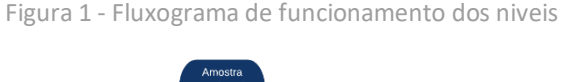

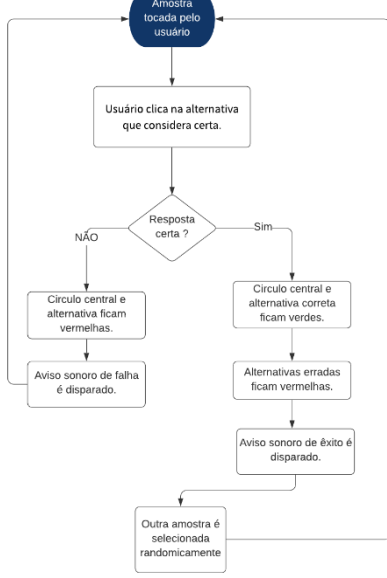

Fonte: autoria própria

# **RESULTADOS**

Como visto ao longo desse trabalho, a proposta tem como objetivo a construção de uma ferramenta que auxilie no treinamento de profissionais e estudantes da fonoaudiologia na identificação de características vocais. Na continuação pode-se observar a interface e o funcionamento da *Voice Training*.

É possível ver na Figura 2 a página inicial da plataforma, onde o usuário tem o primeiro contato com a ferramenta. Nela há um menu para que o usuário possa navegar pelas páginas públicas da plataforma e um botão que o redirecionará a página de autenticação vista na Figura 3.

Figura 2 – Página Inicial "*Home*"

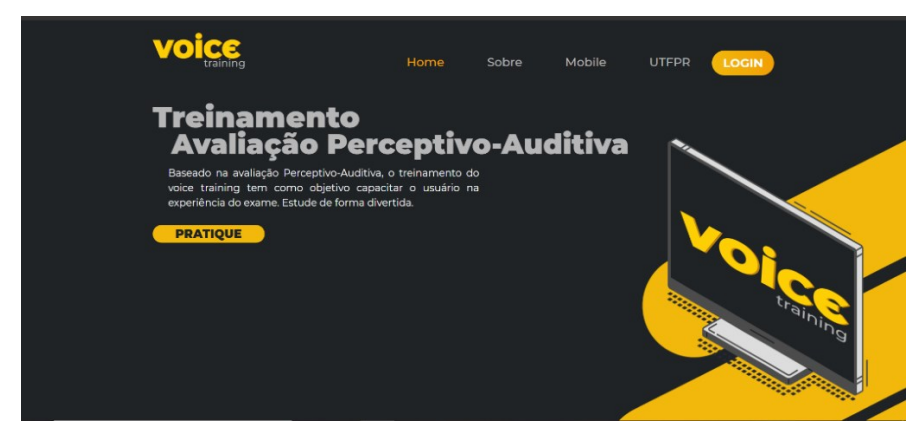

Fonte: Autoria Própria.

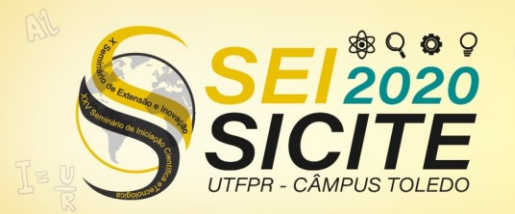

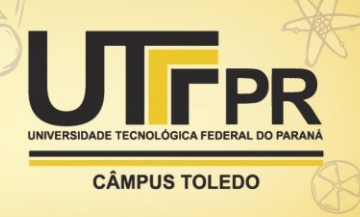

A página de autenticação consiste em dois campos, onde o usuário já cadastrado poderá fazer seu *login e* caso não possua credenciais, ele pode se redirecionar a página de cadastro presente na lateral esquerda da Figura 3. Ao realizar a autenticação, o usuário será levado ao *dashboard,* que pode ser visto na Figura 4.

Ainda na Figura 3, pode-se observar a página de cadastro na qual o usuário pode criar sua conta com as credenciais necessárias e, posteriormente, ser redirecionado ao *dashboard* visto na Figura 4.

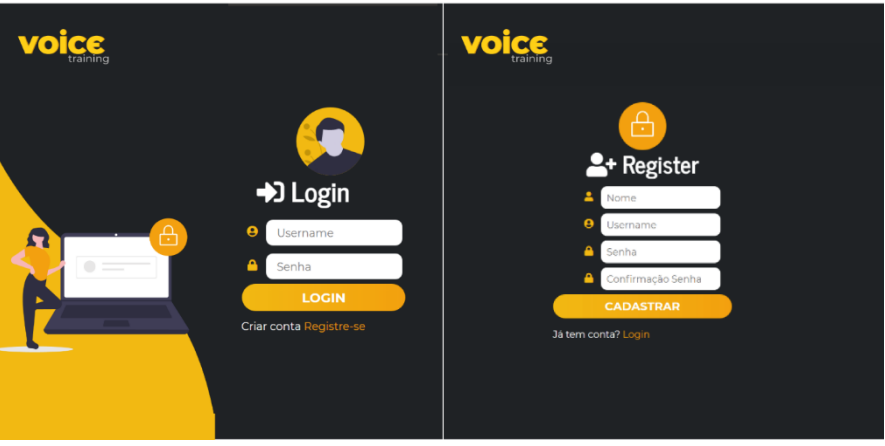

Figura 3 – Página de autenticação e registro

Fonte: Autoria Própria.

No *dashboard* (Figura 4) há opções de níveis que o usuário poderá selecionar: "Aprender", "Treinar" e "Praticar". Com o nível selecionado, clica-se no botão "Ir" para que o usuário seja redirecionado à página de aplicação visto na Figura 5.

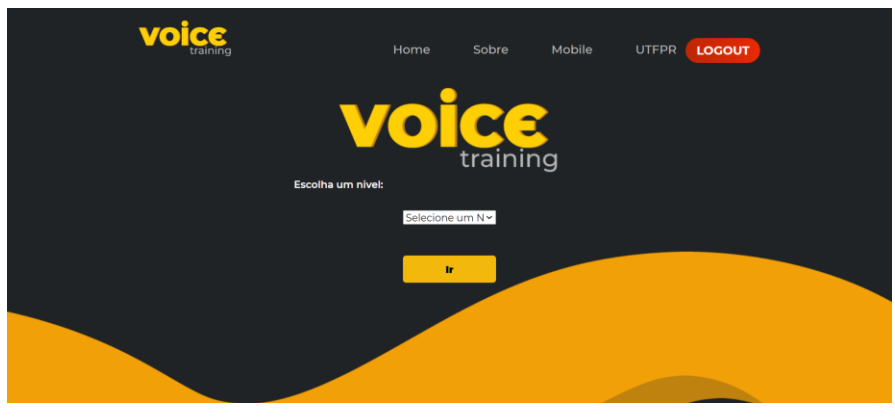

Figura 4 – Página do *dashboard*

Na página de aplicação, o usuário seguirá os passos presentes na Figura 1 para a classificação da amostra. Em resumo, o usuário recebe uma amostra de áudio selecionada randomicamente pela programação e, ao selecionar a alternativa que julga ser certa, um aviso sonoro e visual é acionado. Em seguida, outra amostra é selecionada ou, em caso de erro, outra tentativa pode ser feita, mas isso acarretará em uma pontuação menor registrada no menu lateral visto na Figura 5.

Fonte: Autoria Própria.

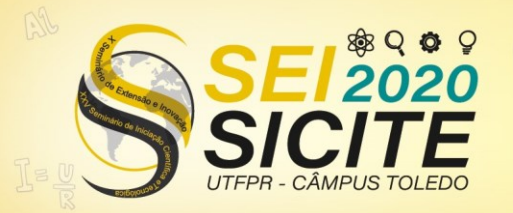

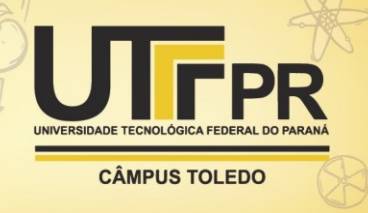

Pode-se notar na Figura 5 o menu onde há o nome do usuário e sua pontuação na rodada atual, além de um botão para a saída do usuário ou *logout.*

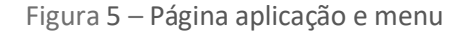

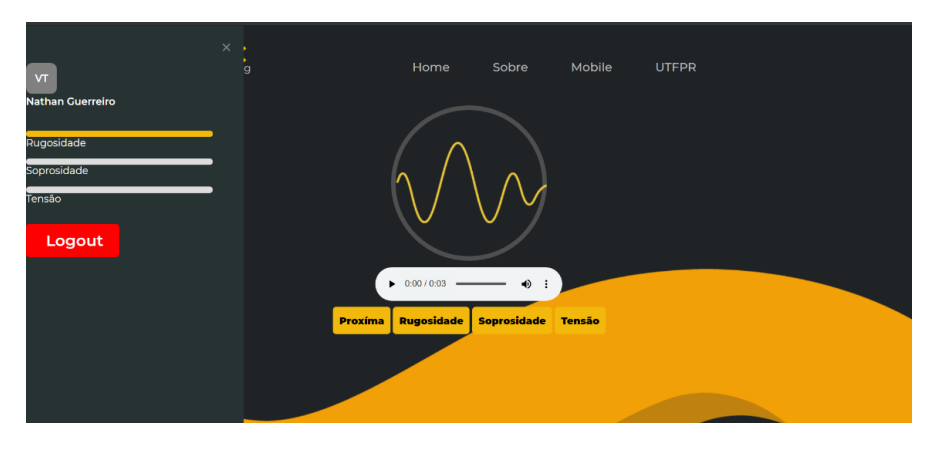

Fonte: Autoria Própria.

Após o acerto o usuário perceberá que o círculo central antes cinza com a alternativa correta ficaram verdes, um aviso sonoro é tocado confirmando o acerto. As alternativas erradas ficaram vermelhas, A pontuação é registrada no menu e a página volta a sua condição inicial, (Figura 5) na qual o usuário pode reproduzir outra amostra, dando sequência ao treino.

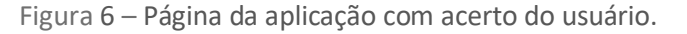

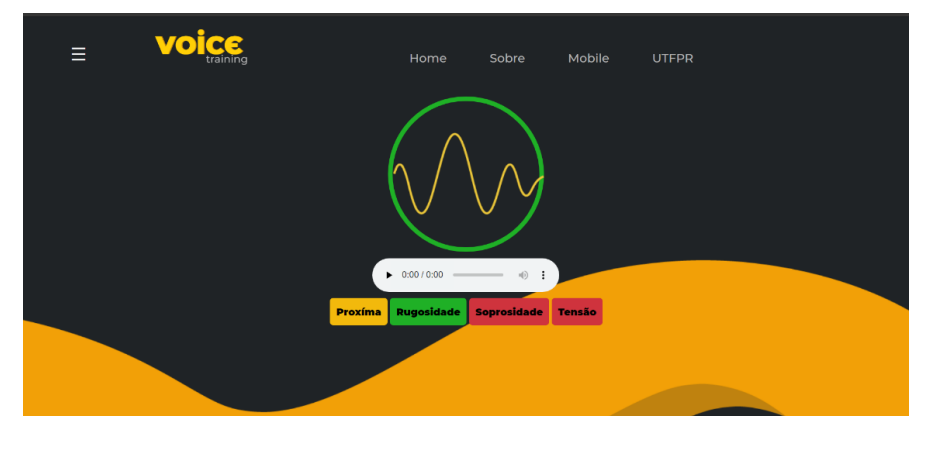

Fonte: Autoria Própria.

Dado o, exposto a plataforma conta com um ambiente de informação para o usuário presente nas páginas públicas, onde pode-se encontrar informações sobre a plataforma, seus criadores, versões para celulares e redirecionamento para a página da universidade. Um ambiente de registro e autenticação para o usuário e um ambiente exclusivo para o usuário onde ele pode ver seus pontos na rodada.

Além das páginas de aplicação onde o usuário fará o treino com as amostras e recebe o feedback.

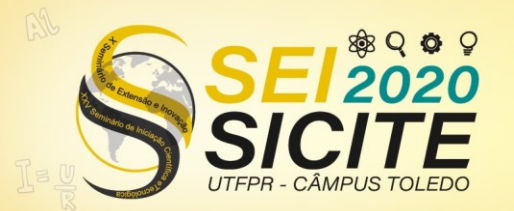

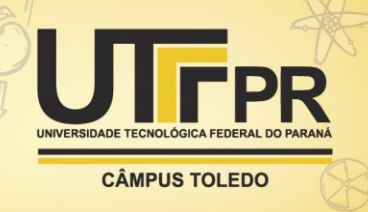

# **CONCLUSÃO**

Sabendo que o uso de plataformas no auxilio profissional, em especial os profissionais da saúde, está em crescimento, esse trabalho se propôs a desenvolver uma plataforma simples, clara e interativa com *feedback* para o usuário com o objetivo de auxiliar no treinamento de profissionais ou estudantes da área fonoaudiológica.

Dito isto, é possível afirmar que tal objetivo foi atingido tendo em vista que a criação da plataforma foi feita por um desenvolvedor, que não é um profissional da área fonoaudiológica.

Para trabalhos futuros destaca-se a oportunidade de testar a plataforma com um grupo de usuários profissionais e estudantes da área fonoaudiológica.

#### **AGRADECIMENTOS**

Agradeço a minha Universidade Tecnológica Federal do Paraná Campus Cornélio Procópio por proporcionar o espaço e oportunidade para essa iniciação cientifica.

Agradeço a paciência, empatia e incentivo da minha orientadora que sempre se mostrou disposta mesmo nos dias mais cansativos e sempre se preocupou com minha saúde física e mental.

Agradeço aos meus amigos que me auxiliaram durante todo o ano e me deram suporte para nunca desistir e sempre dar o meu melhor.

Os autores agradecem a Dra. Glaucya Madazio por gentilmente compartilhar o banco de vozes classificado por predominância e intensidade do desvio vocal.

# **REFERÊNCIAS**

BARAVIEIRA, Paula Belini et al. **Análise perceptivo-auditiva de vozes rugosas e soprosas: correspondência entre a escala visual analógica e a escala numérica. CoDAS [online]**. 2016, vol.28, n.2, pp.163-167. ISSN 2317-1782.

MDN WEB DOCS. **Introdução ao HTML**. Disponível em: [https://developer.mozilla.org/pt-BR/docs/Aprender/HTML/Introducao\\_ao\\_HTML](https://developer.mozilla.org/pt-BR/docs/Aprender/HTML/Introducao_ao_HTML) Acesso em: 6 ago. 2020.

MDN WEB DOCS. **Sobre JavaScript**. Disponível em: [https://developer.mozilla.org/pt-BR/docs/Web/JavaScript/About\\_JavaScript](https://developer.mozilla.org/pt-BR/docs/Web/JavaScript/About_JavaScript) Acesso em: 6 ago. 2020

Webb AL, Carding PN, Deary IJ, MacKenzie K, Steen N, Wilson JA. **The reability of three perceptual evaluation scales for dysphonia**. Eur Arch Otorhinolaryngol 2004;261(8):429-34.